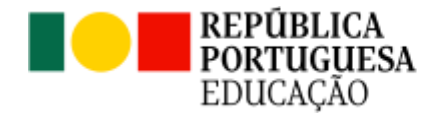

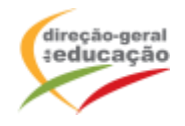

A Direção-Geral da Educação (DGE) informa que vai realizar a **Ação de Formação de Curta Duração** (AFCD) de 3 horas, intitulada *Educação para o Empreendedorismo: conceitos essenciais.*

# **Objetivos:**

A AFCD pretende fomentar a implementação da Educação para o Empreendedorismo enquanto domínio da Educação para a Cidadania, concorrendo para a atualização e aquisição de conhecimentos e para o questionamento e reflexão à volta de conceitos essenciais associados à educação para o empreendedorismo e, num quadro mais abrangente, em articulação com a educação para a cidadania. Pretende, igualmente, provocar metodologias de ensino e de aprendizagens que fomentem a reflexão-ação sobre experiências práticas empreendedoras ao longo da escolaridade obrigatória.

**N.º de horas de formação reconhecidas**: 3 **Data e horário:** 15 de maio de 2024, das 17h às 20h. **Inscrições:**  As inscrições decorrerão de 12 a 23 de abril de 2024. **Local:**  *Online* síncrono (plataforma Zoom – DGE).

### **Certificação:**

De acordo com o Decreto-Lei n.º 22/2014, de 11 de fevereiro (Regime jurídico da formação contínua de professores) são destinatários das ações de formação continua de professores:

- Docentes da educação pré-escolar e dos ensinos básico e secundário em exercício efetivo de funções em agrupamentos de escolas ou escolas não agrupadas da rede pública;

- Docentes que integram a carreira de educadores de infância e dos professores dos ensinos básico e secundário que lecionam português no estrangeiro, das escolas públicas portuguesas no estrangeiro e nas escolas europeias;

- Docentes do ensino particular e cooperativo em exercício de funções em escolas associadas de um Centro de Formação de Associação de Escolas (CFAE).

O DL é ainda aplicável aos docentes que exercem funções legalmente equiparadas ao exercício de funções docentes.

**Para ser certificado, o formando tem de estar presente na totalidade das horas de formação, de acordo com o horário que consta no cronograma.**

### **Critérios de seleção:**

1º Ordem de inscrição na ação;

2º N.º de formandos por Agrupamento de Escolas/Escola não Agrupada: máximo de 1 formando por Agrupamento de Escolas/Escola não Agrupada (excetuando se o número de pré-inscrições for inferior a 45);

3º Não terem sido certificados nas edições anteriores desta AFCD.

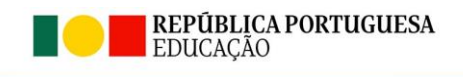

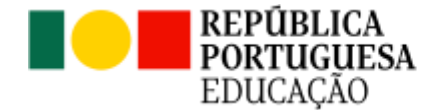

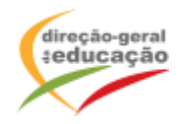

### **Procedimentos com vista à inscrição:**

# **1.Registo no Portal de Gestão da Formação da DGE**

Se ainda não se registou no Portal de Gestão da Formação da DGE deve aceder a: [http://formacao.dge.min-educ.pt,](http://formacao.dge.min-educ.pt/) escolher a opção Registo de Formando/Formador (conta) e preencher o formulário eletrónico a que têm acesso, tendo em conta que:

- 1. Deve sinalizar que tomou conhecimento autorizar o texto referente à Declaração de Consentimento de Dados Pessoais;
- 2. O "Nome de utilizador" não pode ter espaços e não deve ser apenas o nome próprio;
- 3. As perguntas assinaladas com asterisco (\*) são de resposta obrigatória;
- 4. As datas devem ser introduzidas utilizando o calendário na lateral da área correspondente. Para percorrer o calendário de forma mais célere sugere-se que clique no mês e depois no ano utilizando, em seguida, as setas à direita e à esquerda para selecionar o ano pretendido;
- 5. O Número de BI/Cartão de Cidadão deve ter 8 dígitos pelo que o deve inserir tal como consta do cartão mesmo sendo o primeiro dígito um zero;
- 6. A indicação de um contacto telefónico é obrigatória, pelo que se só têm telemóvel, deverá repetir a indicação do seu número nos campos Telefone e Telemóvel;
- 7. O IBAN não é um campo obrigatório e ao utilizar uma formatação não prevista pode impedir o "guardar" da informação;
- 8. A mensagem gerada pelo sistema "utilizador já registado" significa que já existe outro utilizador registado com o "nome de utilizador" que indicou pelo que deverá escolher outro;
- 9. Não deverá ter a aplicação aberta mais e 45 minutos;
- 10.Deve limpar o histórico do browser antes de iniciar o preenchimento dos dados.

No final do preenchimento do formulário eletrónico, deve pressionar o botão Registar. Se lhe for apresentada a seguinte mensagem: Registo efetuado com sucesso! Por favor, verifique o seu email para validar a conta (caso não o receba no prazo de 3 horas, envie um mail a solicitar a ativação do seu registo, indicando o nome de utilizador com que se registou).

Deverá verificar a sua caixa de correio eletrónico (inclusive o *spam*) e 'clicar' na hiperligação que lhe foi enviada para ativar a sua conta, sendo reencaminhado de volta para o Portal de Gestão da Formação da DGE e mostrada a informação de confirmação de registo bem-sucedido: utilizador ativado com sucesso.

Futuros acessos à sua área pessoal do sistema devem ser efetuados utilizando o *link*: [http://formacao.dge.min-educ.pt .](http://formacao.dge.min-educ.pt/) A hiperligação que lhe foi enviada para ativação de conta deve ser utilizada apenas uma vez, para validação.

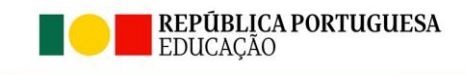

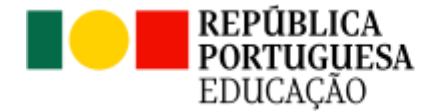

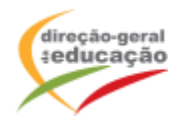

## **2.Registo na Ação/Turma**

Se já tem registo, entre com as suas credenciais de acesso (nome de utilizador e palavra-passe com que se registou).

Para se inscrever na turma, deve fazê-lo através do *link*: [https://formacao.dge.min-educ.pt,](https://formacao.dge.min-educ.pt/) utilizando o nome de utilizador e palavra-passe com que se registou. No ato de inscrição deve selecionar como "1.ª escolha" a turma desejada, marcar 2.ª ou 3.ª escolhas se for o caso, marcar "não considerar esta opção" se não estiver interessado/não existirem outras turmas e guardar.

Caso tenha dificuldades, pode contactar-nos para o mail: [formacao@dge.mec.pt](mailto:formacao@dge.mec.pt)

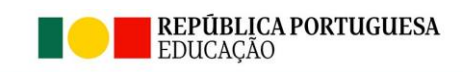